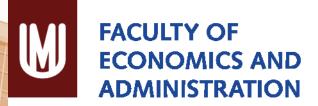

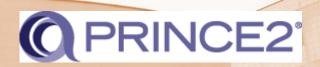

MASARYKOVA UNIVERZITA

# **Business Projects Seminar Slides**

Masaryk University is the Accredited Training Organisation responsible for this course material PRINCE2® is a Registered Trade Mark of AXELOS Limited

The Swirl Logo is a Trademark of AXELOS Limited

Referencing for materials taken from the official PRINCE2 Manual is done via the statement: Based on AXELOS PRINCE2 material. Reproduced under licence from AXELOS Limited. Direct quotes from the PRINCE2 Manual are cited using Harvard Style in-text referencing. The

reference list is included on the last slide of this presentation.

#### **Seminar 7**

Closing a Project

The *purpose* of the *Closing a Project* process is to provide a fixed point at which acceptance for the project product is confirmed, and to recognize that the objectives set out in the Project Initiation Documentation or the approved changes to the objectives have been achieved or that the project has nothing more to contribute. (Axelos, 2009, p. 205)

#### **CLOSING A PROJECT**

### Closing a project Objectives

The objectives of the Closing a Project process are to:

- Verify user acceptance of the project's products and ensure that the host site is able to support the products when the project is disbanded
- Review the performance of the project against its baselines
- Assess any benefits that have already been realized, update the forecast of the remaining benefits, and plan for a review of those unrealized benefits
- Ensure that provision has been made to address all open issues and risks, with follow-on action recommendations. (Axelos, 2009, p. 205)

### **Triggers and Outputs**

- Triggered by a:
  - Premature closure request
  - Project end approaching
- Outputs:
  - Draft project closure notification
  - Closure recommendation
  - End Project Report

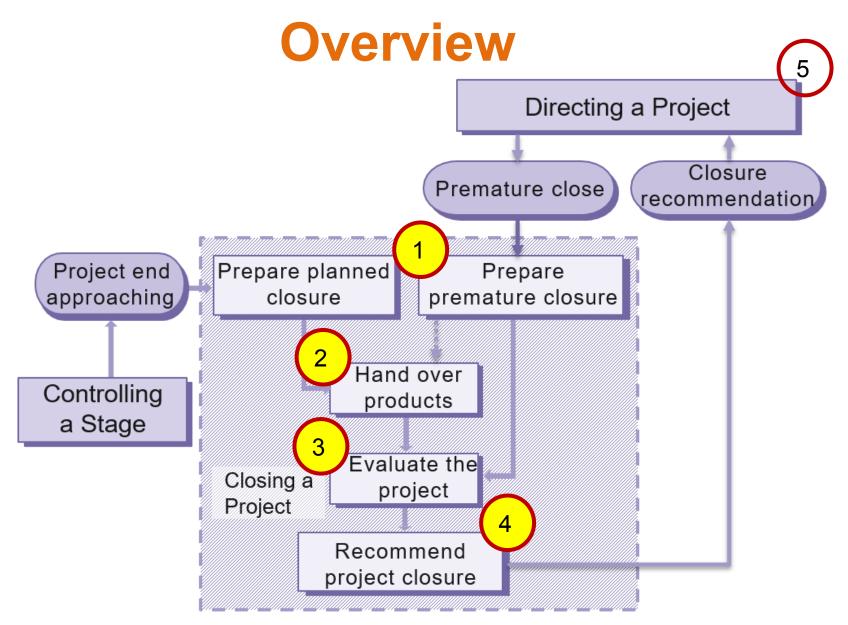

(Ref: Figure 17.1 Managing Successful Projects with PRINCE2® 2009 edition).

#### Premature Closure

#### **EXERCISE 5 RESULTS**

| Step 1: ST 7 Prepare Premature Closure |                                              |                            |  |  |
|----------------------------------------|----------------------------------------------|----------------------------|--|--|
| #                                      | Action                                       | Description of Action      |  |  |
| 1.                                     | AS 11 Update the Issue Register.             | See Issue Register         |  |  |
|                                        |                                              | attached.                  |  |  |
| 2.                                     | AS 6 Update the Project Plan.                | Enter the actuals to date. |  |  |
| 3.                                     | AS 1 Request a Product Status Report from    | Verify the status of the   |  |  |
|                                        | Project Support.                             | products produced to date. |  |  |
| 4.                                     | AS 14 Seek approval from the Board to inform | See interoffice memo 1.    |  |  |
|                                        | Corporate that all project resources will be |                            |  |  |
|                                        | released early.                              |                            |  |  |

- Daily Log: 1<sup>st</sup> Entry: <u>DLE 3</u>, 2<sup>nd</sup> Entry: <u>DLE 10</u>
- Issue Register: 1<sup>st</sup> Entry: <u>IRE 3</u>, 2<sup>nd</sup> Entry: <u>IRE 8</u>
- Step 1, Action 4 Memo: <u>RE 4</u>, <u>PR 23</u>, <u>PR 16</u>, <u>PR 12</u>
  <u>12</u>

| Step 2: ST 9 Hand Over Products |                                    |                                  |  |  |
|---------------------------------|------------------------------------|----------------------------------|--|--|
| #                               | Action                             | <b>Description of Action</b>     |  |  |
| 1.                              | AS 12 Transfer ownership of the    | Configuration Management to      |  |  |
|                                 | completed documents.               | change access rights from the    |  |  |
|                                 |                                    | project team to Věra Violetová.  |  |  |
|                                 |                                    | See interoffice memo 2.          |  |  |
| 2.                              | AS 5 Update the Configuration Item | The records should be changed to |  |  |
|                                 | Records.                           | reflect that the products have   |  |  |
|                                 |                                    | been delivered to the users.     |  |  |

- Daily Log: 1<sup>st</sup> Entry: <u>DLE 12</u>, 2<sup>nd</sup> Entry: <u>DLE 8</u>
- Step 2, Action 1 Memo: RE 8, PR 7

| Step 3: ST 4 Evaluate the Project |                                                   |                              |  |  |
|-----------------------------------|---------------------------------------------------|------------------------------|--|--|
| #                                 | Action                                            | <b>Description of Action</b> |  |  |
| 1.                                | AS 13 Prepare the End Project Report.             | See interoffice memo 3       |  |  |
|                                   |                                                   | and End Project Report.      |  |  |
| 2.                                | AS 10 Prepare a Lessons Report section in the End | See End Project Report.      |  |  |
|                                   | Project Report.                                   |                              |  |  |

- Daily Log: 1<sup>st</sup> Entry: <u>DLE 6</u>, 2<sup>nd</sup> Entry: <u>DLE 11</u>
- Quality Register: Review the register while generating the End Project Report: Step <u>3</u>, Action <u>1</u>
- Lessons Log: Log is reviewed for lessons that should be highlighted to corporate or programme management. They are summarized in the Lessons Report section of the End Project Report.
- Step 3, Action 1 Memo: <u>RE 1</u>, <u>PR 20</u>, <u>PR 11</u>
- End Project Report: <u>PR 13</u>, <u>PR 22</u>, <u>PR 17</u>, <u>PR 15</u>, <u>PR 14</u>, <u>PR 5</u>

|    | Step 4: ST 8 Recommend Project Closure        |                                 |  |
|----|-----------------------------------------------|---------------------------------|--|
| #  | Action                                        | Description of Action           |  |
| 1. | AS 9 Close the Issue Register and place it    | See Issue Register, step 4,     |  |
|    | under Configuration Control.                  | attached.                       |  |
| 2. | AS 15 Close the Risk Register and place it    | See Risk Register, attached.    |  |
|    | under Configuration Control.                  |                                 |  |
| 3. | AS 17 Close the Quality Register and place it | See Quality Register,           |  |
|    | under Configuration Control.                  | attached.                       |  |
| 4. | AS 8 Close the Lessons Log and place it       | See Lessons Log, attached.      |  |
|    | under Configuration Control.                  |                                 |  |
| 5. | AS 16 Prepare and send the Draft Project      | See Memo 4 and Drafted          |  |
|    | Closure Notification to the Board for review. | Project Closure Notification.   |  |
| 6. | AS 4 Close the Daily Log and place it under   | See Daily Log Register, step 4, |  |
|    | Configuration Control.                        | attached.                       |  |

## Step 4, continued

- Daily Log: 1<sup>st</sup> Entry: <u>DLE 7</u>, 2<sup>nd</sup> Entry: <u>DLE 5</u>, \_3<sup>rd</sup> Entry: <u>DLE 15</u>
- Issue Register: 1<sup>st</sup> Entry: <u>IRE 9</u>, 2<sup>nd</sup> Entry: <u>IRE 12</u>
- Risk Register: Close the register and have it placed under configuration control with access rights set to read only.
- Quality Register: Close the register and have it placed under configuration control with access rights set to read only: Step <u>4</u>, Action <u>3</u>.
- Lessons Log: close the register and have it placed under configuration control with access rights set to read only.
- Step 4, Action 5 Memo: <u>RE 7</u>, <u>PR 1</u>, <u>PR 9</u>, <u>PR 3</u>, <u>PR 18</u>
- Draft Closure Notification: PR 21, PR 10, PR 19

#### **Normal Closure**

- The same basic process as premature closure.
- Major difference is the trigger and possibly handover of products.

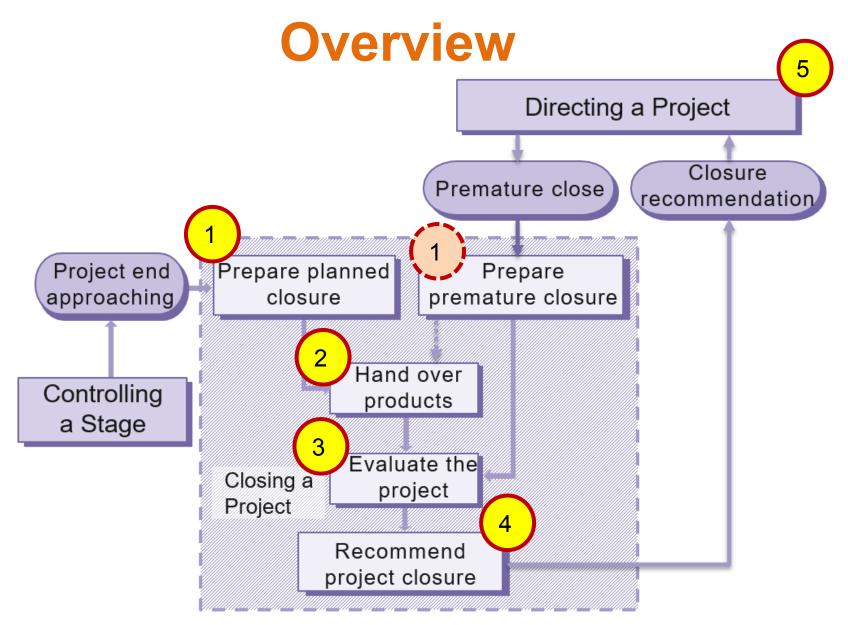

(Ref: Figure 17.1 Managing Successful Projects with PRINCE2® 2009 edition).

#### Homework

- Review project closure in the book.
- Review Appendix E, pages 287 to 294 in the PRINCE2 book